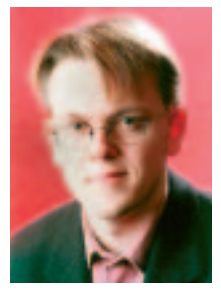

### **Welcome to the LinuxUser section of Linux Magazine.**

You've found your way back to the LinuxUser pages – your source of information about the latest Linux software as well as easy-to-follow articles for beginners.

Creating booklets from A4 formatted documents is an art form in itself. However, when you've got a Linux box with the PostScript Tools installed, you can simplify this process a lot. Let Answer Girl tell you how it's done.

So you think KDE's looks dull? Then you're lucky – since there are lots of themes out there. One of them is Aquatica, which gives your desktop a look similar to the new MacOS X interface. K-splitter has all the news. In K-tools you learn how to use the KDE Address Book.

For those of you who favour GNOME over KDE, we have our regular Gnomogram section. Have a look at interesting news on the alternative desktop project.

What to do on the command line? In this issue we show you how to browse the Internet without an X session. You need X? OK, our console based browsers will save some memory then when running them in a terminal window instead of using Netscape and the like.

Now as to terminal windows, check out a new flavour: *aterm*has a number of nice features while requiring just a little RAM.

This issue's last LinuxUser article is Out of the Box – *gatO*is a frontend to the *at* command that lets you schedule tasks so that your comptuer can run automatically while you sleep.

> Enjoy the LinuxUser pages, Hans-Georg Esser

# **CONTENTS**

## **85 BEGINNERS**

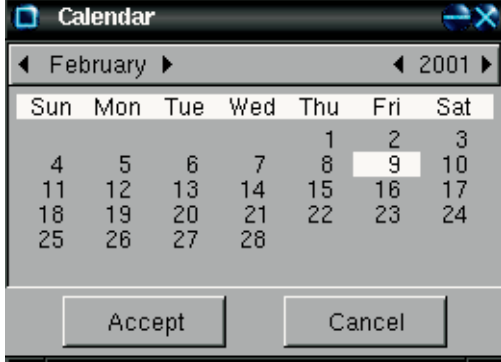

This is where you should start in the world of the free.

- **86 Answer Girl** This month, Answer Girl shows you how to print that special poem to your beloved.
- **92 Ksplitter**
- News from the land of K. How to use themes up brighten up the screen.
- **93 Ktools**
	- How to address the need for a book.
- **95 Gnomogram**
	- The latest news in the Gnome world. Find out what's happening to your favourite desktop.
- **97 At the Command Line** Making the most of text browsers.
- **101 Desktopia**

How to make the most of the AfterStep terminal package

### **104 SOFTWARE**

#### **104 Out of the Box**

Using gatO becomes a piece of cake!